# AMDA **RADEONPRO**

## AMD Remote Workstation

User Guide

This guide covers the configuration process for AMD Remote Workstation using AMD Radeon™ Pro and Citrix® XenDesktop®.

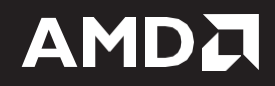

#### **DISCLAIMER**

The information contained herein is for informational purposes only and is subject to change without notice. While every precaution has been taken in the preparation of this document, it may contain technical inaccuracies, omissions, and typographical errors, and AMD is under no obligation to update or otherwise correct this information. Advanced Micro Devices, Inc. makes no representations or warranties with respect to the accuracy or completeness of the contents of this document, and assumes no liability of any kind, including the implied warranties of non- infringement, merchantability or fitness for particular purposes, with respect to the operation or use of AMD hardware, software or other products described herein. No license, including implied or arising by estoppel, to any intellectual property rights is granted by this document. Terms and limitations applicable to the purchase or use of AMD's products are as set forth in a signed agreement between the parties or in AMD's Standard Terms and Conditions of Sale.

©2019 Advanced Micro Devices, Inc. All rights reserved. AMD, the AMD arrow, Radeon Pro, and combinations thereof are trademarks of Advanced Micro Devices, Inc. in the United States and/or other jurisdictions. XenDesktop and Citrix are registered trademarks or trademarks of Citrix Systems, Inc.

## **Table of Contents**

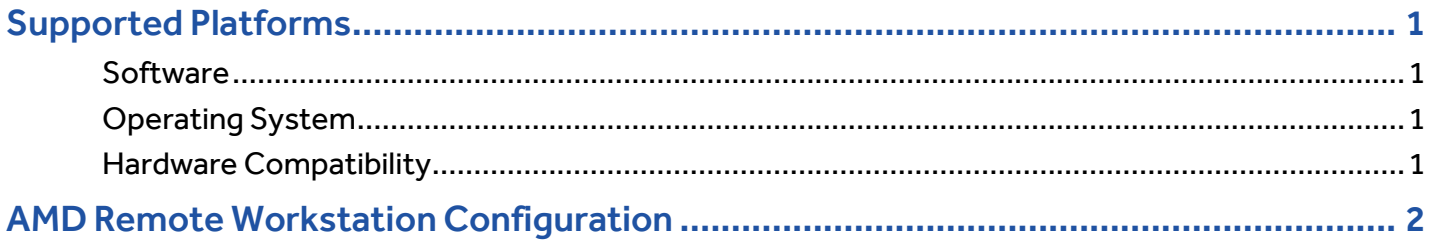

### <span id="page-3-0"></span>Supported Platforms

#### <span id="page-3-1"></span>**Software**

AMD Remote Workstation is compatible with the following remote visualization solutions:

• Citrix® XenDesktop® 7.16 VDA or higher

#### <span id="page-3-2"></span>Operating System

AMD Remote Workstation is compatible with the following 64-bit operating systems:

- Microsoft® Windows 10 (April 2018 Update or newer)
- Microsoft® Windows 7

#### <span id="page-3-3"></span>Hardware Compatibility

AMD Remote Workstation is compatible with the following professional graphics products:

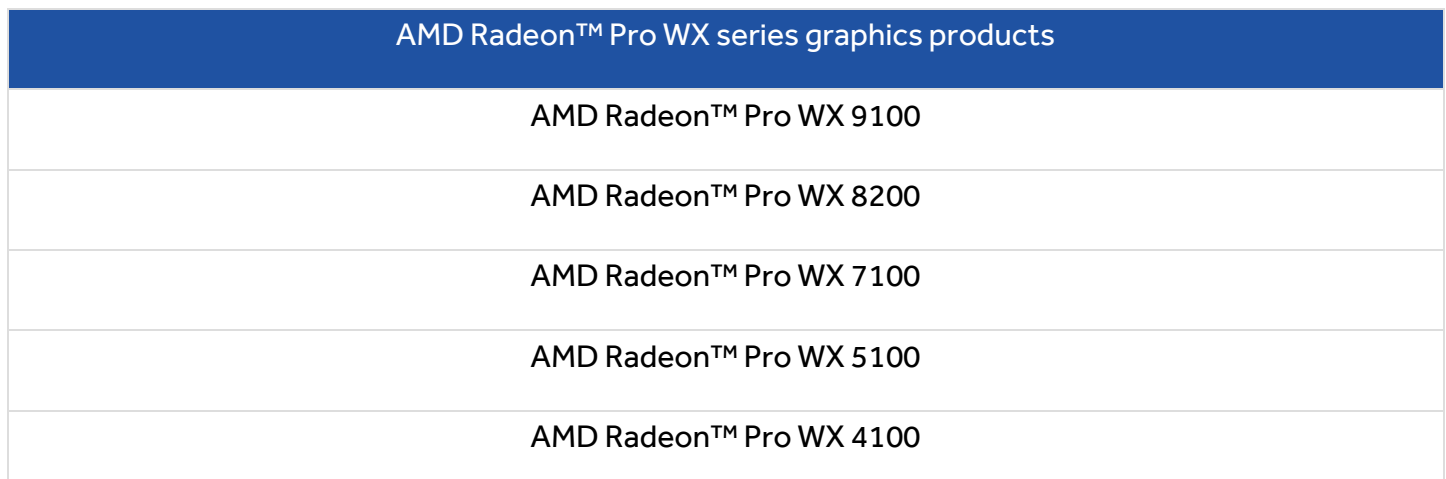

### <span id="page-4-0"></span>AMD Remote Workstation Configuration

- **1.** Install Radeon™ Pro Software for Enterprise on the target workstation. The driver must be installed locally or via Remote Desktop Connection.
- **2.** Install Citrix® XenDesktop® 7.16 VDA or higher on the system. Select **Virtual Delivery Agent for Windows Desktop OS**.

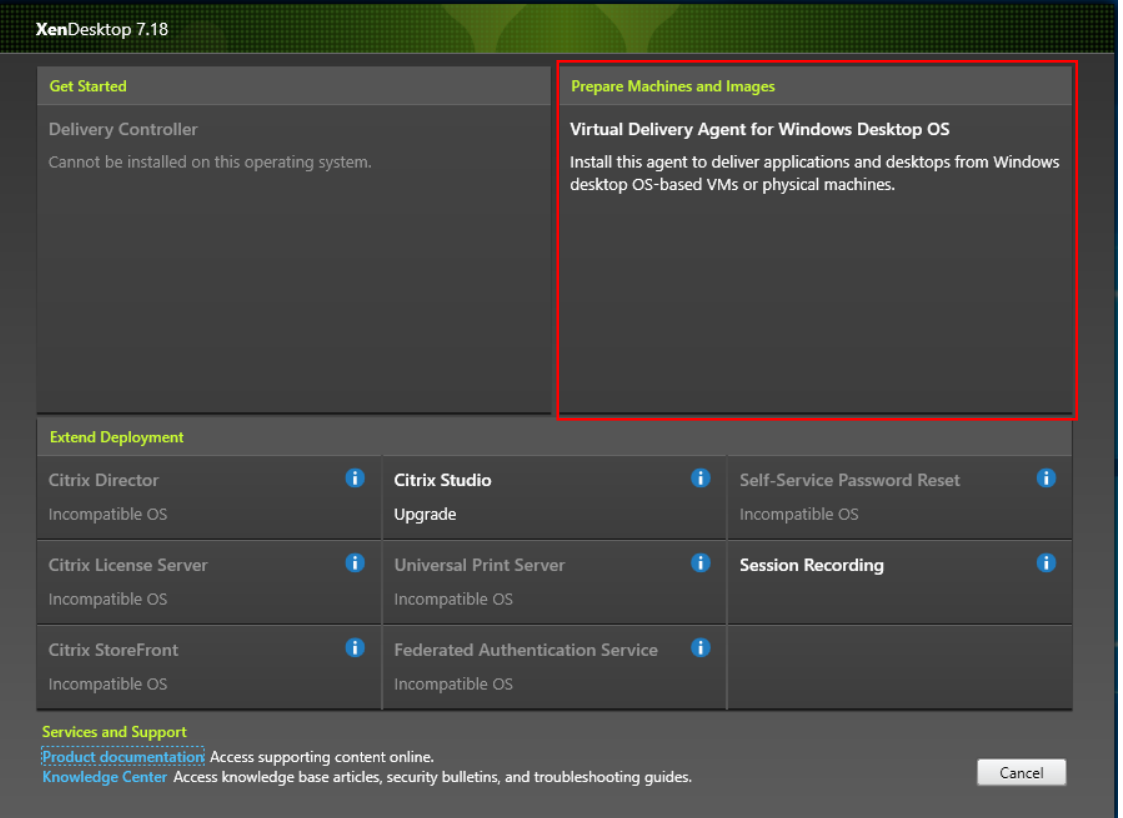

- **Note:** Ensure as part of the configuration that the machine type is setup as a "Remote PC Desktop"
- **3.** Connect to the remote desktop machine using Citrix® Receiver.

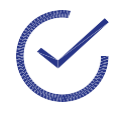

**Note:** After the Remote desktop connection has been established, if the user observes mouse cursor misalignment or undesired scaling, the steps below should be followed:

- a. When remotely connected, Right-Click on the desktop and **open AMD Radeon™ Pro Settings**.
- b. Click on the **Display** tab.
- c. Change the Scaling Mode to **Full Panel**

#### **CONFIGURATION** 3

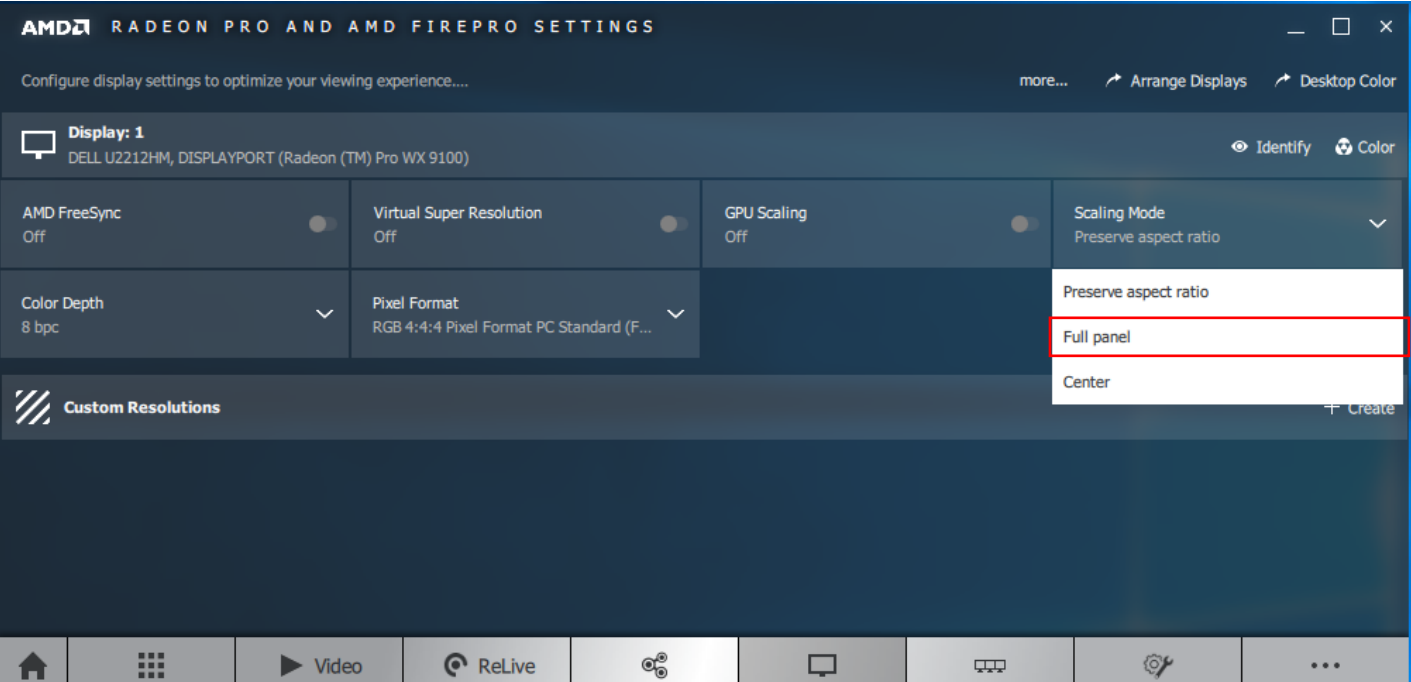

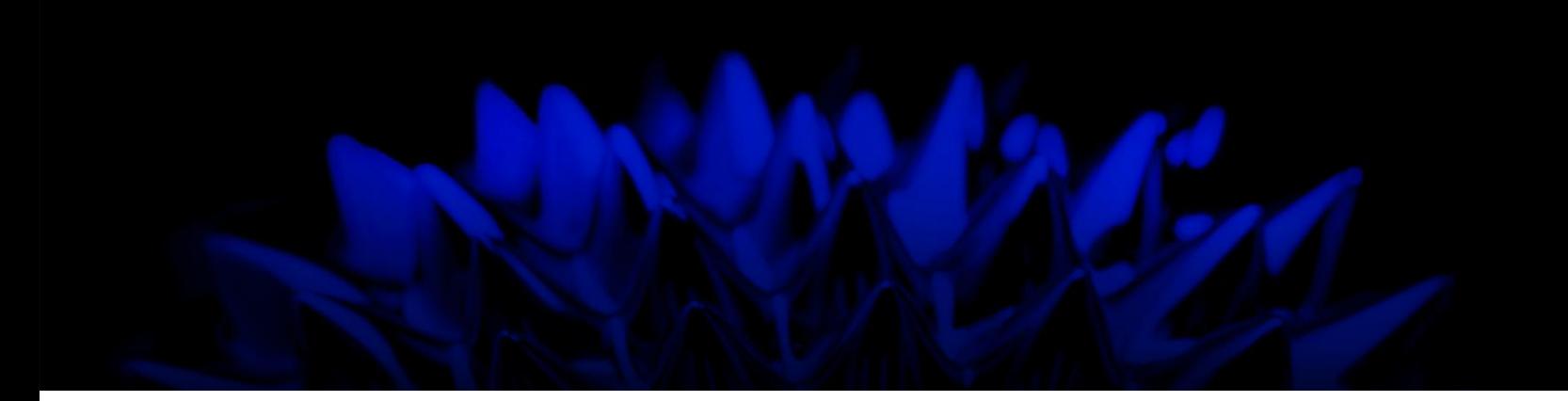

## AMD Remote Workstation

#### User Guide

03/27/2019

©2019 Advanced Micro Devices, Inc.

All rights reserved.

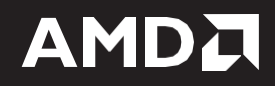